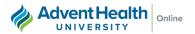

## **How to Access My Student Email**

- 1. Login to my.ahu.edu
- 2. On the left-hand side, Select "Student and Adjunct Email".

Note: Your student email is your <u>firstname.lastname@my.ahu.edu</u>

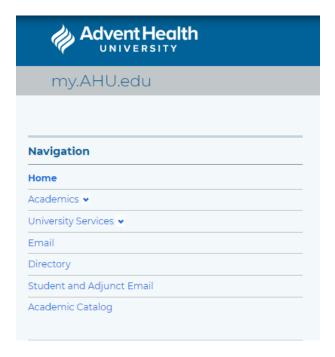

If you are accessing your email account for the first time, use these "Reset Password" instructions to help you get started!

If you have any questions, please reach out to your Student Experience Manager.